<span id="page-0-0"></span>TikZ, a KTEX grafikája Informatika 1. LATEX

Móra Péter, Wettl Ferenc

BME Algebra Tanszék, <http://www.math.bme.hu/~wettl>

2013-12-04

Móra Péter, Wettl Ferenc (BME) TikZ, a L<sup>A</sup>[TEX grakája](#page-19-0) 2013-12-04 1 / 20

# Els® rajz: vonalak

Szerz®je: Till Tantau PGF = Portable Graphics Format TikZ rekurzív rövidítés: TikZ ist kein Zeichenprogramm, azaz nem egy interaktív rajzolóprogram (hasonló rekurzív rövidítés a GNU: GNU's not UNIX)

Töltsük be a csomagot: \usepackage{tikz} Rajzoljunk vonalakat:

```
\begin{tikzpicture}
  \langle \text{draw} (0,0) -- (2,0) -- (2,2) (0,2) -- (1,1);\end{tikzpicture}
```
## Mértékegységek, töröttvonal, zárt törött vonal

```
Néhány használható mértékegység:
1 pt = 1/72.27 in = 0.3515 mm (alapértelmezett a T<sub>F</sub>X-ben),
1 \text{ mm} = 2.84 \text{ pt},
1 \text{ bp} = 1/72 \text{ in} = 0.3527 \text{ mm} = 1.00375 \text{ pt},
1 sp (scaled point) = 1/65536 pt
```

```
\begin{tikzpicture}
 \draw[line width=10pt] (0,0)--(2,0)--(2,2)--(0,2)--(0,0);
 \draw[line width=.1in] (3,0)--(5,0)--(5,2)--(3,2)--(3,0);
 \draw[line width=10bp] (6,0)--(8,0)--(8,2)--(6,2)--cycle;
\end{tikzpicture}
```
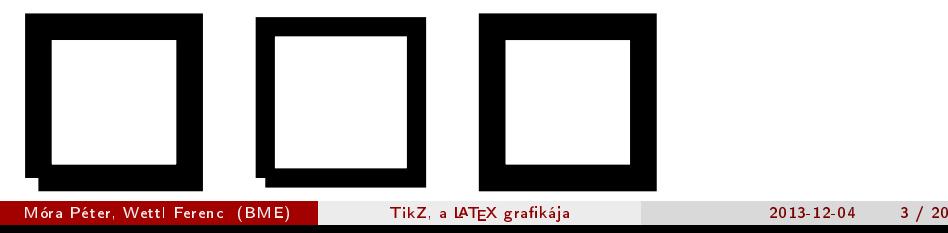

# Nyilak, vektorok

```
\begin{tikzpicture}[scale=.5]
  \frac{0,5} -- (4,5);
  \d{draw[thick] (0,4) -- (4,4);}\d{\text{raw}[very thick, ->]} (0, 3) -- (4, 3);\d{raw[ultra thick, ->]} (0, 2) -- (4, 2);\frac{\arcsin{\text{ultra thick}, < ->}}{0, 1) -- (4, 1)};
  \draw[ultra thick, <-] (0,0) -- (4,0);
\end{tikzpicture}
```
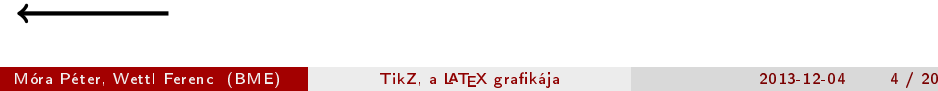

```
\begin{tikzpicture}
  \langle 0, 0 \rangle circle (0.5);
  \draw[dashed] (2,0) circle (1.5);
\end{tikzpicture}
```
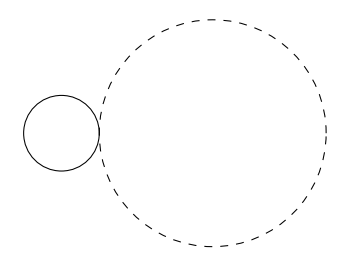

## Körívek

A arc parancs egy körívet rajzol: azt a koordinátát kell megadni, ahonnan kezdje az ívet, és nem a kör középpontját. Paraméterek: az ívet meghatározó szögek illetve a kör sugara.

```
\begin{tikzpicture}
  \draw (0,0) arc (0:180:1);
  \draw (2,0) arc (180:360:1.5) arc (180:0:1) -- (4,0);
\end{tikzpicture}
```
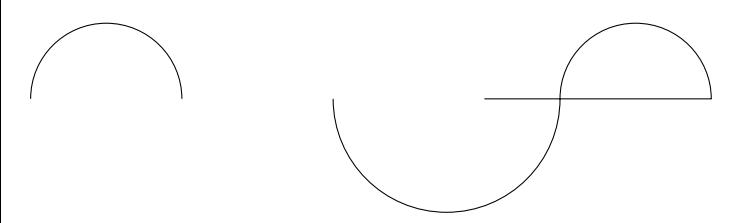

### Színezés

```
\begin{tikzpicture}
  \draw[thick,color=red] (0,0) circle (0.5);
 \draw[thick,green,fill=yellow] (2,0) circle (0.5);
  \fill[color=blue] (4,0) circle (.5);
\end{tikzpicture}
```
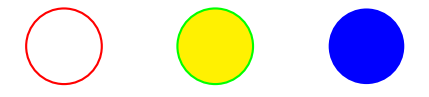

## Színezés RGB modellben

```
\begin{tikzpicture}
 \definecolor{fekete}{rgb}{0,0,0};
 \definecolor{enyhenvoros}{rgb}{1,0.6,0.6};
 \draw[thick,fill=fekete] (0,0) circle (0.5);
 \draw[thick,fill=enyhenvoros] (2,0) circle (0.5);
\end{tikzpicture}
```
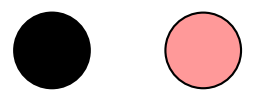

# Csomópontok

```
\begin{tikzpicture}
  \d{draw[thick] (0,0) -- (2,0);}\draw (0,0) node {csomópont};
 \draw (2,0) node {$y^2$};
\end{tikzpicture}
```
csom<del>ópont</del> 2

### Név a csomópont mellett

```
\begin{tikzpicture}
 \d{draw[thick] (0,0) -- (2,0);}\draw (0,0) node[above] {fent};
 \node[left] at (0,0) {balra};
 \draw (2,0) node[right] {jobbra} node[below] {lent};
 \draw (5,0) node[above left] {fönt balra}
    -- (6,0) node[below right] {lent jobbra};
\end{tikzpicture}
```
fent balra jobbra fönt balra lent lent jobbra

### Felirat a vonalon

```
\begin{tikzpicture}[scale=.6]
  \frac{1}{\gamma} (0,4) -- (2,5) node[pos=0] {eleje};
  \draw (0,3) -- (2,4) node[pos=0.33] {harmad};
  \frac{0,2) -- (2,3) node[pos=1] {vége};\draw (0,1) -- (2,2) node[pos=0.5,sloped] {közép};
  \langle \text{draw} (0,0) -- (2,1) node[pos=0.5,slope, above] {közép};\end{tikzpicture}
```
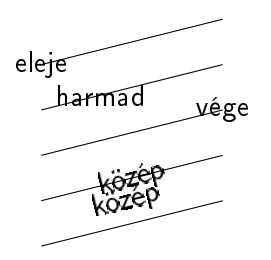

#### Csomópontok elnevezése

```
\begin{tikzpicture}
  \frac{r}{d} (0,0) -- (4,2);
  \draw (0,0) node (A) {Eleje};
  \draw (4,2) node (B) {Vége};
  \langle \text{draw}[very thick, ->] (A) -- (B);\end{tikzpicture}
```
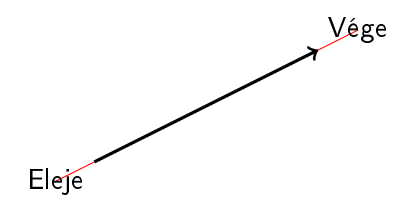

#### Feliratos csomópontok

```
\begin{tikzpicture}
  \draw (0,0) node[draw] (A) {tégla};
  \draw (4,2) node[draw,circle] (B) {KÖR};
  \langle \text{draw}[very thick, ->] (A) -- (B)node[pos=0.5,above,sloped] {nyíl};
  \draw[->,dashed,bend right=90] (A) to (B);
\end{tikzpicture}
```
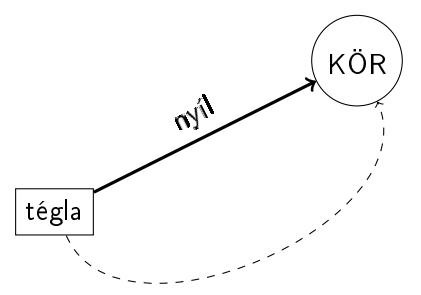

## Skálázás

```
\begin{tikzpicture}
    \draw (0,0) node (A) {Eleje};
    \draw (4,2) node (B) {Vége};
    \langle \text{draw}[very thick, ->] (A) -- (B);\end{tikzpicture}
\begin{tikzpicture}[scale=.5]
    \langle draw (0,0) node (A) {Eleje};
    \draw (4,2) node (B) {Vége};
    \dagger \dagger \dagger \dagger \dagger \dagger \dagger \dagger \dagger \dagger \dagger \dagger \dagger \dagger \dagger \dagger \dagger \dagger \dagger \dagger \dagger \dagger \dagger \dagger \dagger \dagger \dagger \dagger \dagger \dagger \dagger \dagger \dagger \dagger \dagger \dagger \dagger\end{tikzpicture}
```
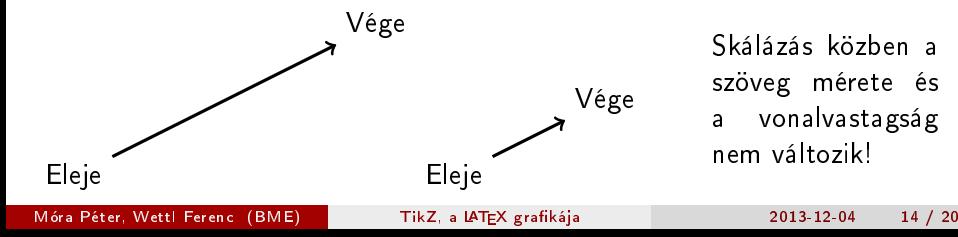

Skálázás közben a szöveg mérete és a vonalvastagság nem változik!

## Kép és rajz illesztése

```
\begin{tikzpicture}[scale=.6]
\node at (0,0)
    {\includegraphics[width=.32\textwidth]{kez}};
\draw[->,thick] (0,0)--(0,2) node[pos=.6,left] {$\mathbf c$};
\d{raw[->},thick] (0,0)--(1.5,-1) node[above] {\$\mathbb{a}$};
\d{raw[->}, thick] (0,0) --(-1.5, -1) node[above] {\$\mathbb{s}$};
\end{tikzpicture}
```
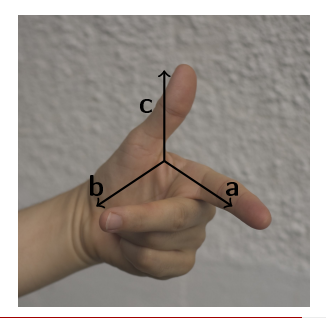

### Kép keretének formázása, kép kivágása

```
\begin{tikzpicture}[scale=.6]
  \chiclip (0,0) circle (3);
  \langle node at (0,0){\includegraphics[width=.32\textwidth]{kez}};
  \draw[->,thick] (0,0)--(0,2) node[pos=.6,left] {$\mathbf c$};
  \d{raw[->},thick] (0,0)--(1.5,-1) node[above] {\$\mathbb{a}$};
  \draw[->,thick] (0,0)--(-1.5,-1) node[above] {$\mathbf b$};
\end{tikzpicture}
```
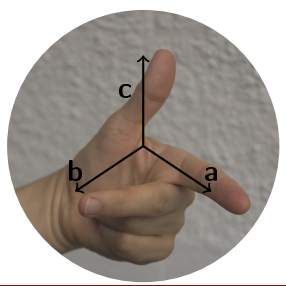

## A koordinátarendszer eltolása

```
\begin{tikzpicture}
  \frac{0,0)}{-- (0,1)};
  \frac{x \sin t}{-0.3cm} (0,0) -- (0,1);
  \begin{scope}[xshift=5cm,ultra thick,red]
    \foralldraw (0,0) -- (1,0) -- (1,1) -- (0,1) -- cycle;
  \end{scope}
\end{tikzpicture}
```
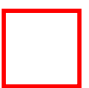

## Rajz, mint úszó objektum

```
\begin{figure}
 \centering
  \begin{tikzpicture}
    \filldraw [gray] (0,0) circle (2pt) (1,1) circle (2pt)
                      (2,1) circle (2pt) (2,0) circle (2pt);
    \frac{1}{\arccos 0,0) .. controls (1,1) and (2,1) .. (2,0);
  \end{tikzpicture}
  \caption{Bezier-görbe}
  \label{fig:Bez}
\end{figure}
```
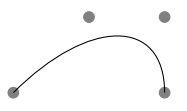

ábra: Bezier-görbe

## Változók

```
\begin{tikzpicture}
 \def\ x4\det\vee\{3\}\def\teto{\y/3}
 \forall (0,0) -- (\x,0) -- (\x,\y) -- (0,\y) -- cycle;
 \draw (0, \y) -- (\x/2, \y+ \teto) -- (\x, \y);\end{tikzpicture}
```
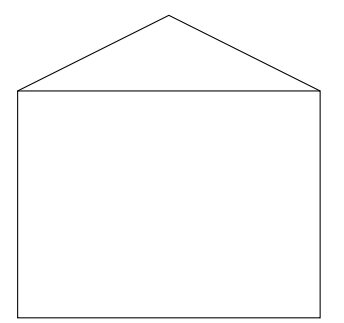

# <span id="page-19-0"></span>Matematikai függvények a pontok kiszámolásában

Használható az sqrt, sin, cos, abs, pow, ln parancsok. Ha a koordináták megadása közben zárójelet használunk bármilyen esetben, akkor a koordinátát kapcsos { } zárójelek közé kell tenni. LATEX parancs:

```
\begin{tikzpicture}
 \dagger (0,0) -- (1,0) -- ({(0+1)/2}, {sqrt(3)/2}) -- cycle;
\end{tikzpicture}
```
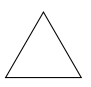